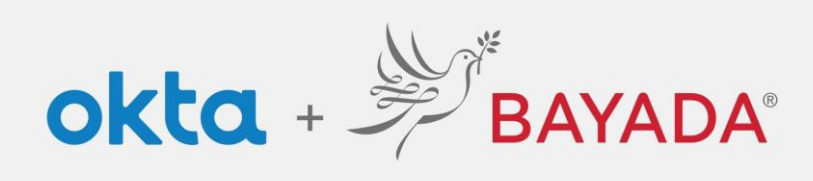

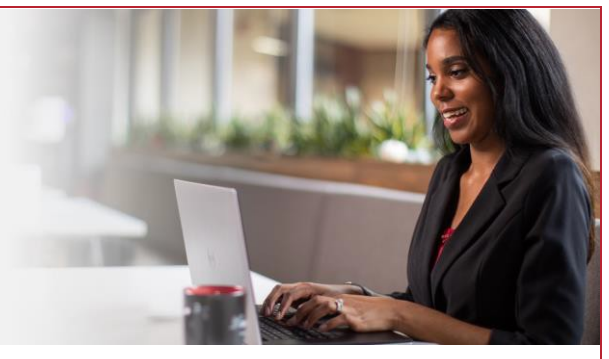

## Desbloquear cuenta: empleados de campo

Tenga en cuenta que se requiere un dispositivo conectado a Internet para continuar con los siguientes pasos.

## Pasos

- 1. En un navegador de Internet (Internet Explorer, Firefox, Safari, Edge o Chrome), ingrese en [bayada.okta.com.](http://bayada.okta.com/)
- 2. Escriba su nombre de usuario y haga clic en **Desbloquear cuenta**.
- 3. Elija su método de verificación:
	- Correo electrónico: reciba un enlace de**Desbloquear cuenta** a su dirección de correo electrónico secundaria (si se proporciona). Haga clic en el enlace para desbloquear su cuenta. El correo electrónico también incluirá un código para ingresar como una opción alternativa.
	- Teléfono: haga clic en **Recibir un código** a través de mensaje de texto SMS o llamada de voz. Ingrese el código y haga clic en **Verificar**.
- 4. La cuenta está desbloqueada. **Haga clic en Volver a iniciar sesión** e **ingrese su contraseña** para continuar.

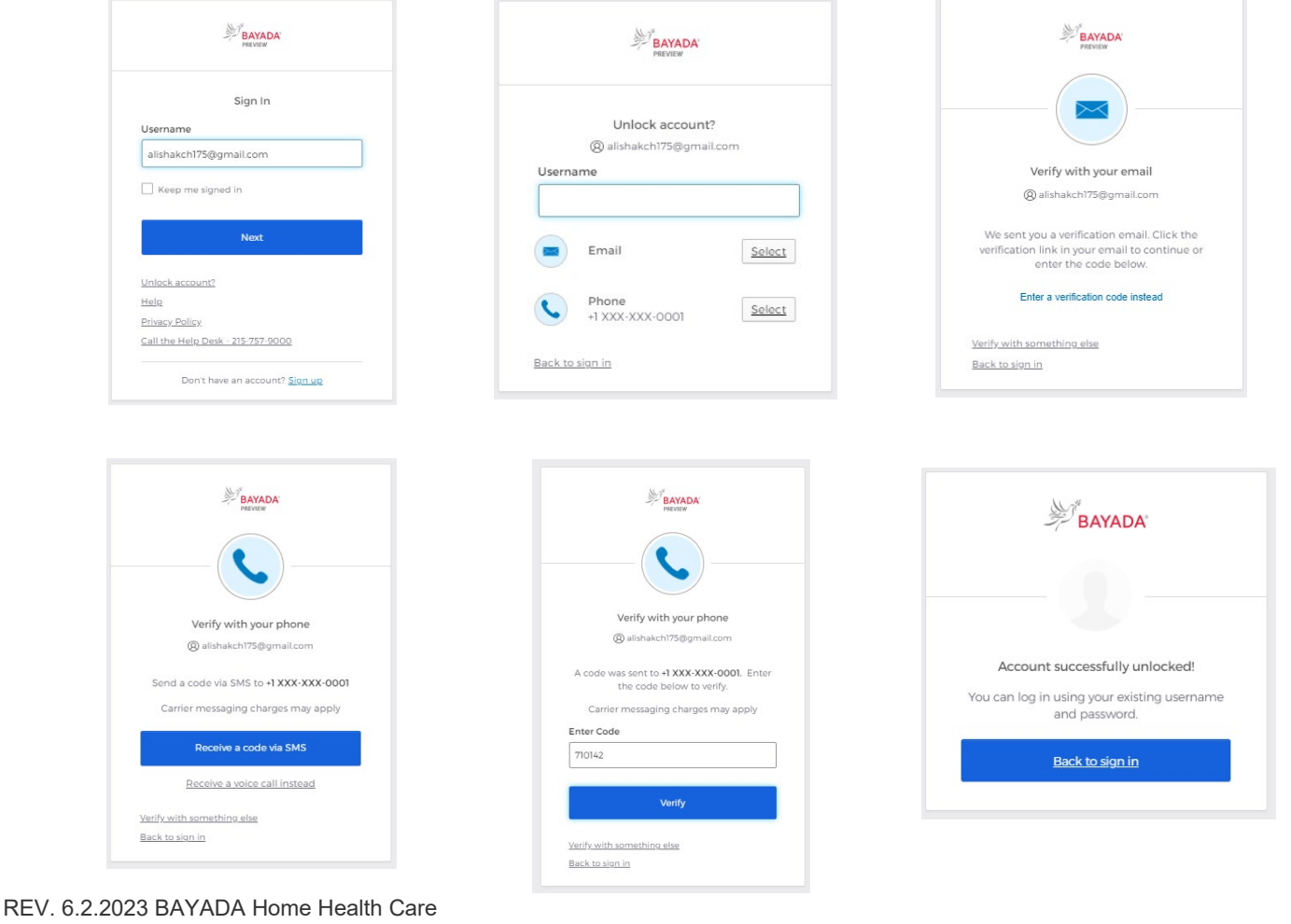